## **LUT**<br>**WebSity**

## LAND OFTHE CURIOUS

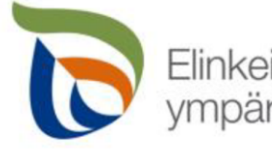

Elinkeino-, liikenne- ja<br>ympäristökeskus

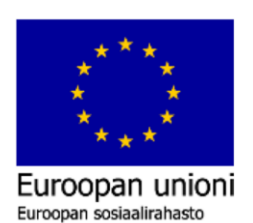

**Vipuvoimaa**  $EU:Ita$ <br>2014–2020

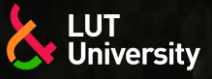

Hannu Lund IWE, M.Sc(Tech) Junior Researcher Lappeenranta-Lahti University of Technology LUT Sakari Penttilä IWE, D.Sc(Tech) Post-Doctoral Researcher Lappeenranta-Lahti University of Technology LUT

VILI-TOP PIOS 2, 15.-17.5.2023 (KLO 12-16)

#### **AR- JA MR-TEKNOLOGIOIDEN TOIMINTAPERIAATTEET JA MAHDOLLISUUDET**

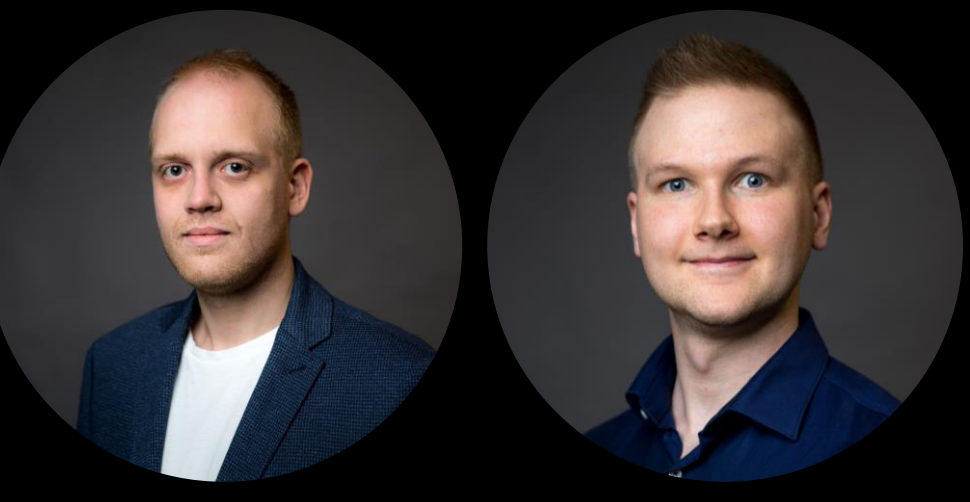

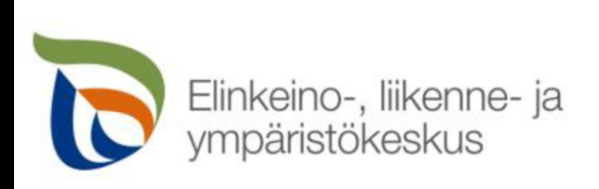

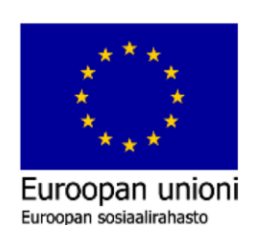

**Vipuvoimaa** EU:lta 2014-2020

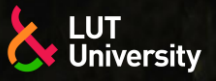

## **PIOS2 SISÄLTÖ**

- 1. Johdanto virtuaalitodellisuuteen VR
- 2. VR-sovelluskohteet ja teknologian mahdollisuudet
- 3. Tauko
- 4. Johdanto lisättyyn todellisuuteen AR
- 5. AR-sovelluskohteet ja teknologian mahdollisuudet
- 6. Tauko
- 7. Johdanto yhdistettyyn todellisuuteen MR
- 8. MR-sovelluskohteet ja teknologian mahdollisuudet

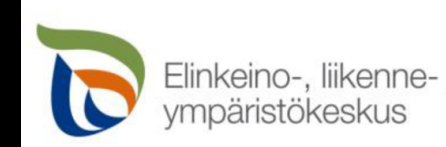

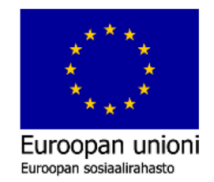

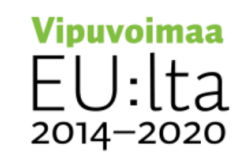

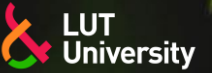

## **JOHDANTO VIRTUAALITODELLISUUTEEN**

- Virtuaalitodellisuus (VR, eng. *Virtual reality*) on simuloitu kokemus, joka voi olla todellisuutta muistuttava tai täysin erilainen kuin todellinen maailma
- Tunnetuin virtuaalitodellisuuden käyttösovellus on ollut videopelit
- Nykyään virtuaalitodellisuutta käytetään useilla eri aloilla:
	- Opetus ja koulutus >>
	- **Tutkimus**
	- Yritys- ja liiketoiminta
	- **Teollisuus**
	- Turismi ja matkustus ⋗⋗
	- Viihde

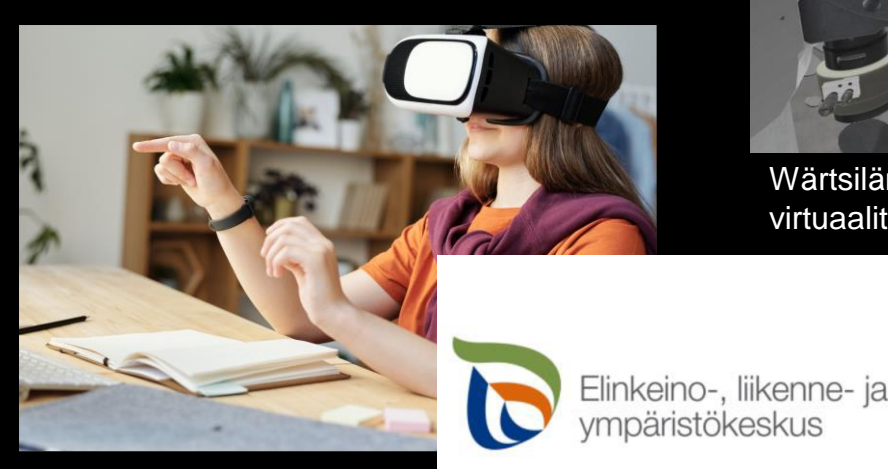

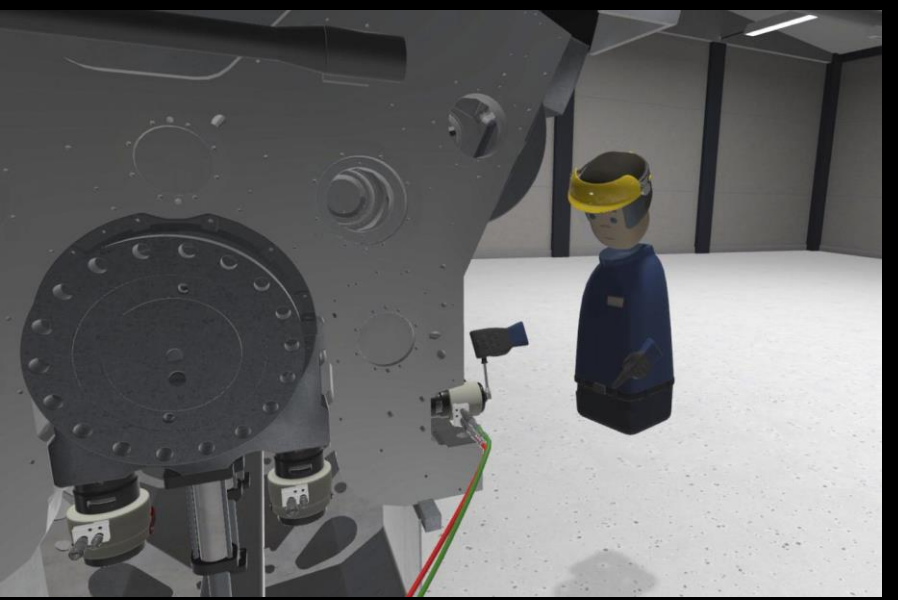

Wärtsilän moottorin huollon harjoittelua virtuaalitodellisuudessa. Tekniikka & Talous 39/2020.

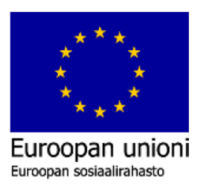

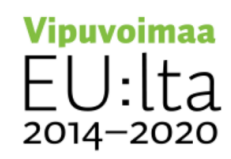

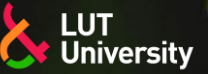

## **JOHDANTO VIRTUAALITODELLISUUTEEN**

- Teknologian kehitys ja elektroniikkakomponenttien hintojen lasku 2000- ja 2010-luvuilla ovat virtuaalitodellisuuden nykymuotoisen yleistymisen mahdollistajia
- Virtuaalitodellisuuden kokemiseen käytetty laitteisto koostuu tyypillisesti:
	- Virtuaalitodellisuuslaseista
	- Käsiohjaimista ≻≻
- Lisäksi virtuaalitodellisuuden kokemiseksi tarvitaan itse sisältö
	- Videopeli
	- Video, elokuva
	- **Sovellus**  $\blacktriangleright$
	- Sosiaalinen media, tapahtuma, konsertti, kokous

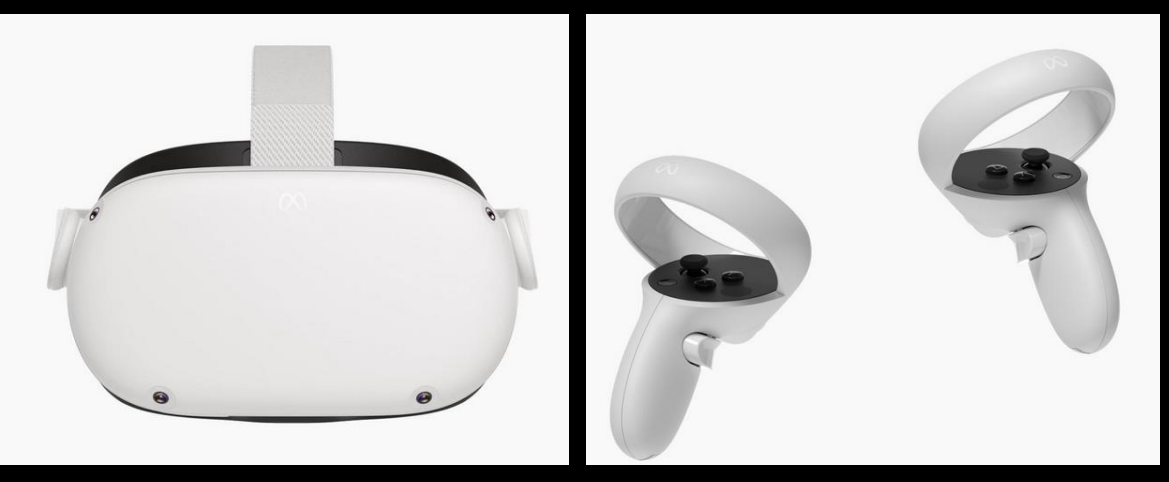

#### VR-lasi ja käsiohjaimet, Meta Quest 2

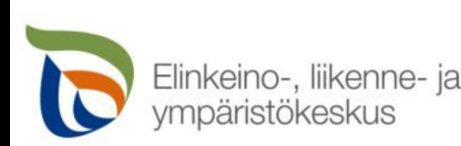

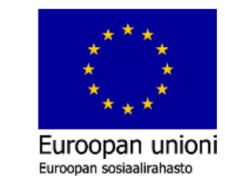

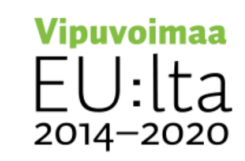

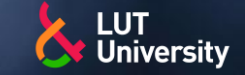

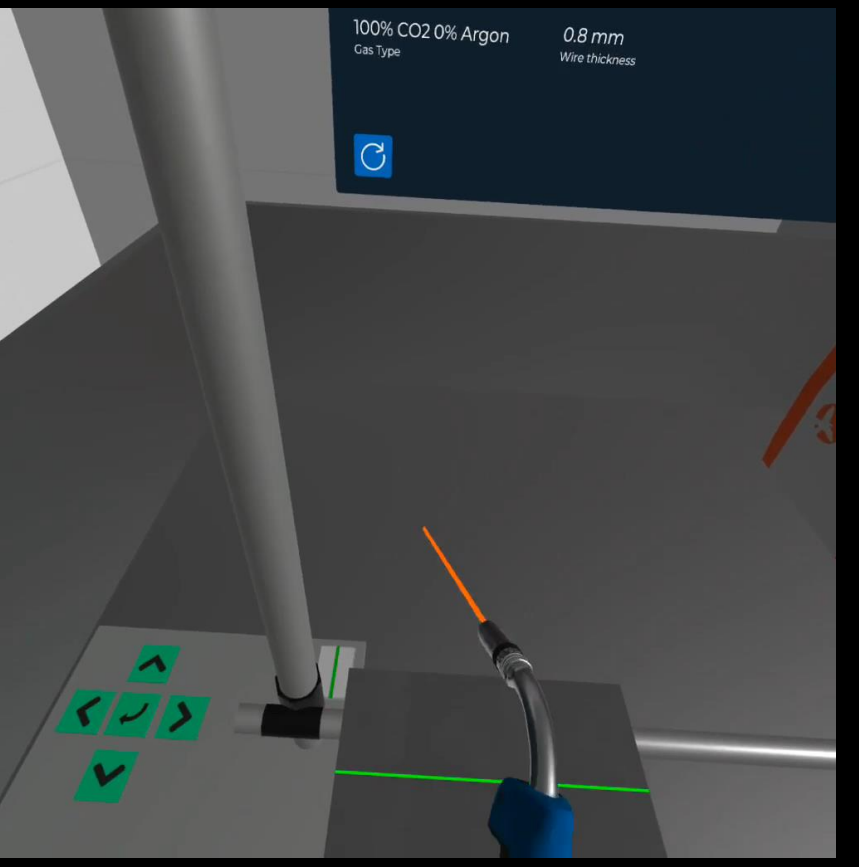

Käsinhitsaussimulaattori (tai muu vastaava simulaattori)

- Turvallinen (parhaat edut erityisesti perusteiden opettelussa)  $\rightarrow$
- Ekologinen (ei metallijätettä) ≻≻
- Ei tila- tai materiaalitarvetta
- Aikataulutushaasteet (jokainen voi harjoitella kun itselle parhaaksi sopii, vaikka kotona)
- Turhan matkustuksen vähentyminen  $\rightarrow$

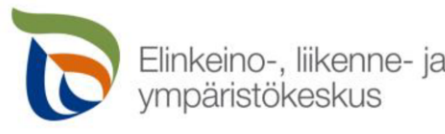

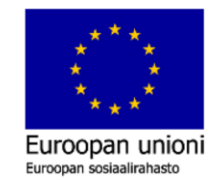

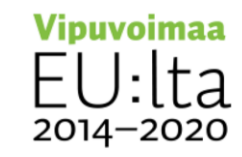

hitsaussimulaattori

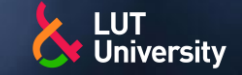

- Työohjeistukset tai harjoittelut
	- Perehdytykset  $\blacktriangleright$
	- Harvoin toistuvien työtehtävien kertaus  $\blacktriangleright$
	- **Turvallisuus** >>

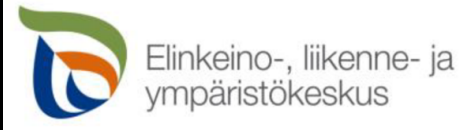

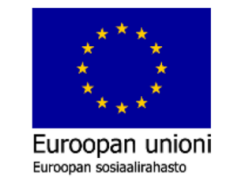

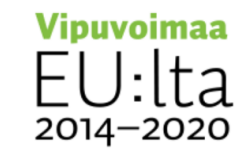

#### Huoltotoimenpide

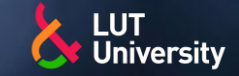

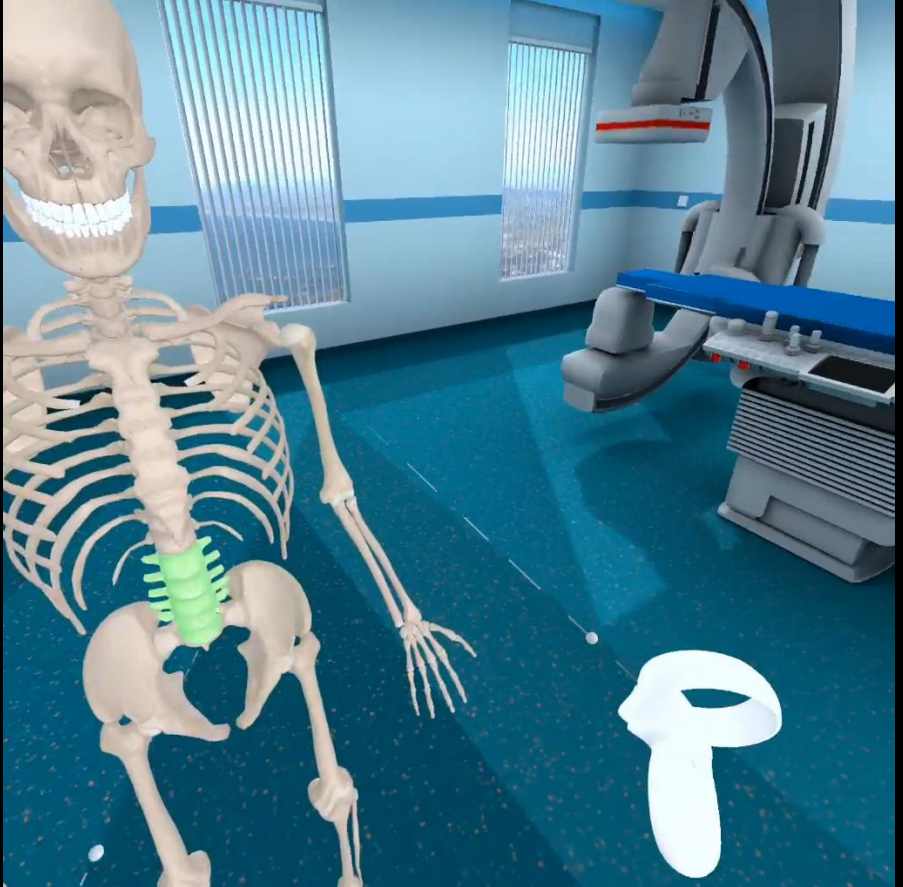

Opetusohjelmistot

- Ei tila- tai materiaalitarvetta  $\rightarrow$
- Aikataulutushaasteet (jokainen voi harjoitella kun itselle parhaaksi sopii, vaikka  $\rightarrow$ kotona)
- Turhan matkustuksen vähentyminen  $\rightarrow$

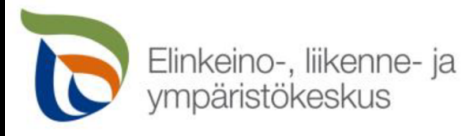

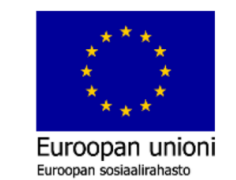

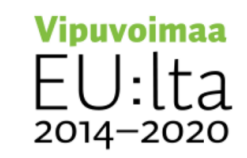

Opetustilanne, lääketiede

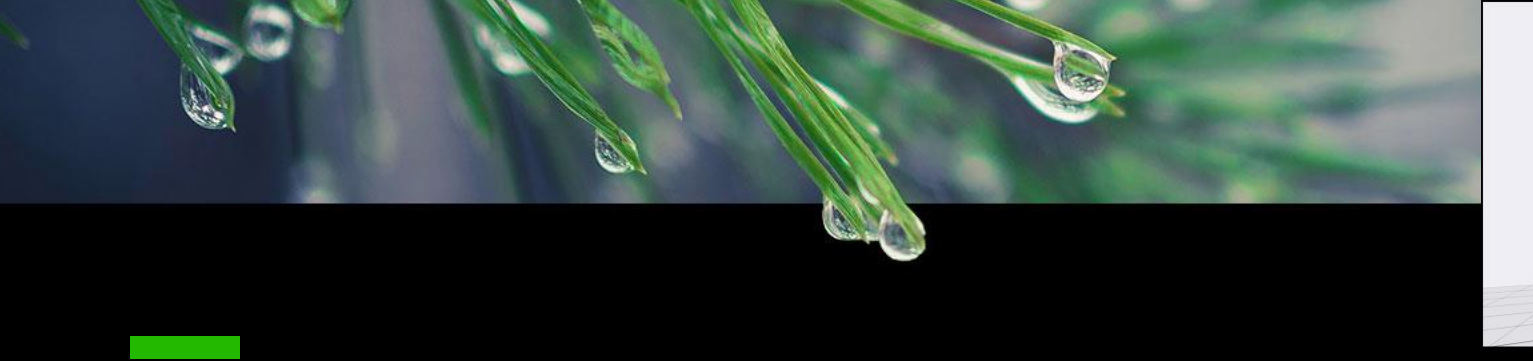

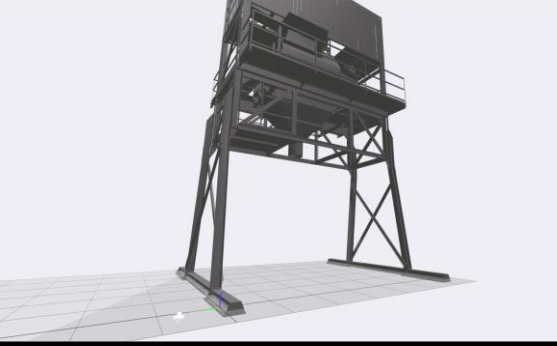

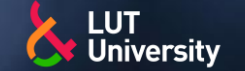

#### Suunnittelu, etäohjelmointi ja simulointi

#### CAD mallien tarkastelu

- Kappaleiden koon visualisointi  $\rightarrow$
- Robotin liikeratojen off-line ohjelmointi ≯
- Toiminnallisuuden ja tilantarpeen hahmottaminen  $\rightarrow$
- Palaverit mahdollisia ohjelman sisällä  $\rightarrow$ 
	- **Opetustilanteet**
	- Todellisten ohjelmointitilanteiden etäneuvonta
	- Asiantuntija/käyttäjä havainnointi
- **Turvallisuus** ≯

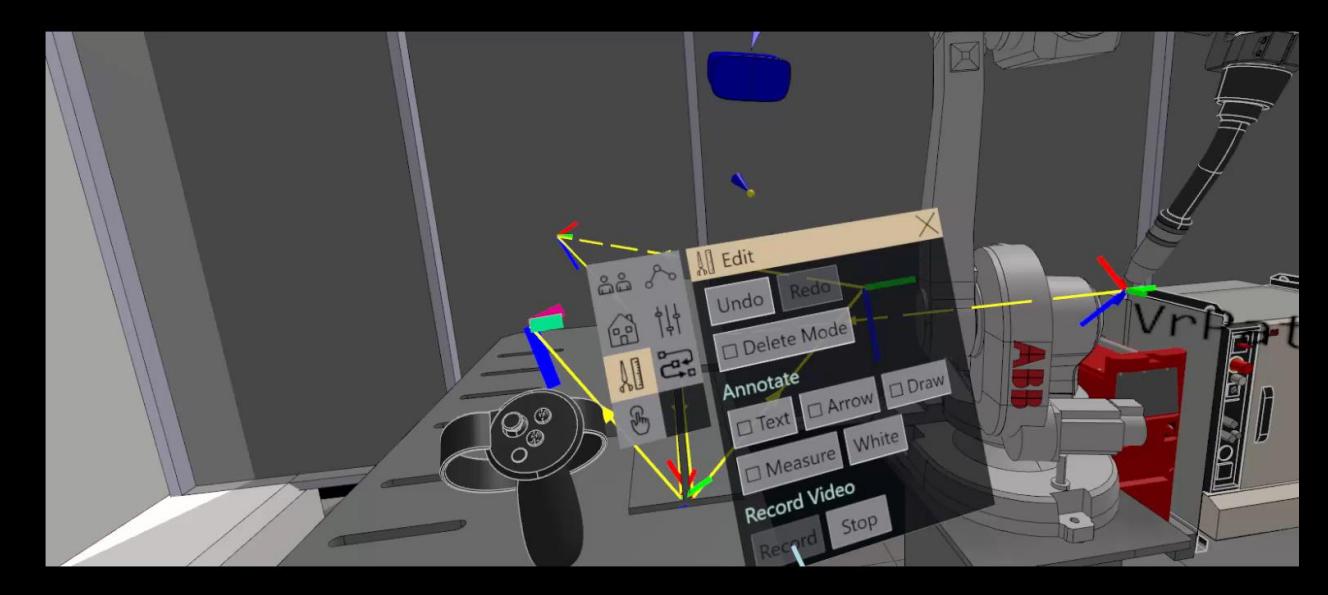

ABB RobotStudio

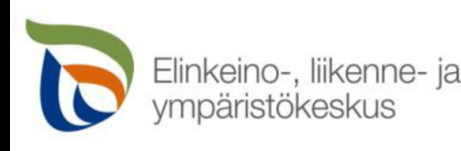

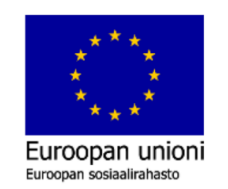

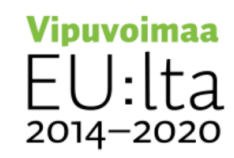

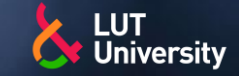

#### Virtuaalipalaveri tai seminaari

- Voi liittyä VR laseilla, tietokoneella tai mobiililaitteella (Meta Horizon)  $\rightarrow$
- Oma avatar
- Ympäristön valinta
- Kokoustilan tyylin valinta ▶▶
- Mahdollista mennä valkotaululle ja piirtää tai lisätä kuvia ≻≻
- Esitykset

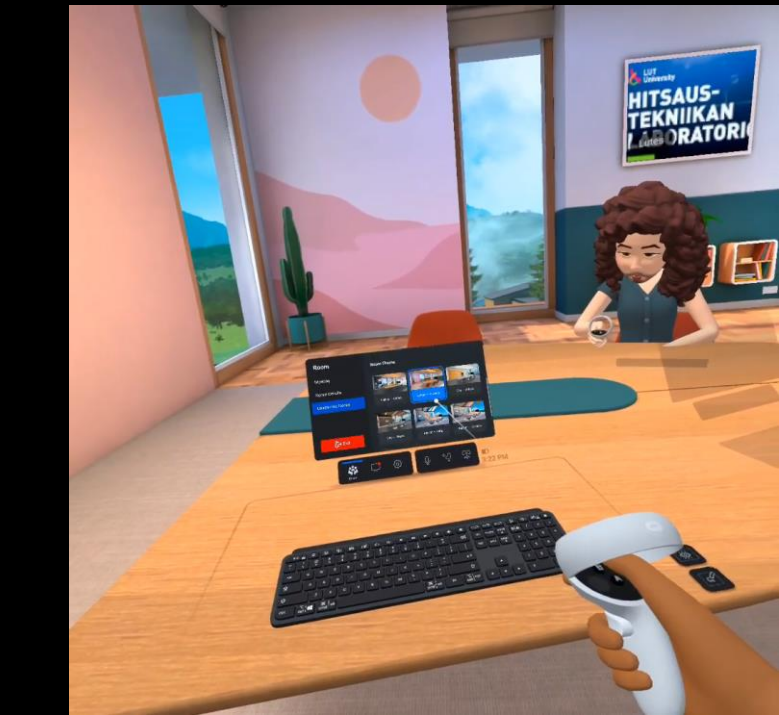

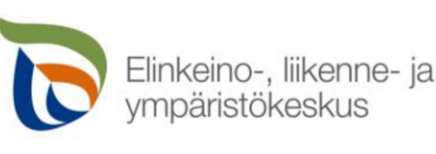

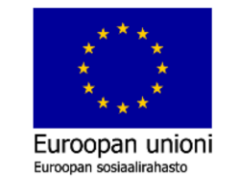

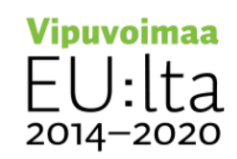

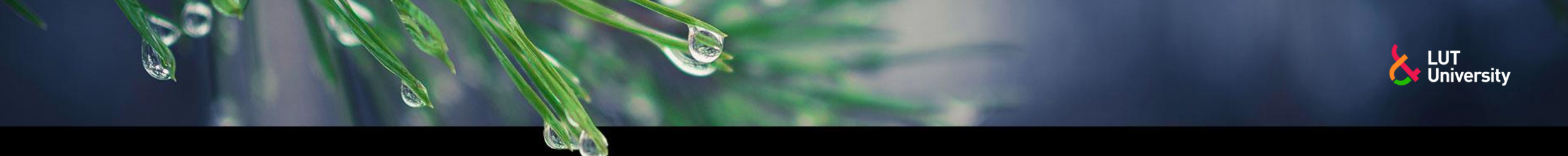

## **TAUKO 15 MIN**

- -
	-
	-
- 
- - - -
		-
		-
- 
- 
- 
- 
- -
- 
- 
- 
- 
- 
- 
- 
- 
- 
- 
- -
- 
- 
- 
- 
- 
- 
- 
- 
- 
- 
- 
- 
- 
- 
- 
- 
- 
- 
- 

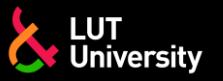

### **ZOOM AVATARIN TEKO**

- Luodaan zoom avatar (tietokone)
- Klikkaa profiilikuvaasi ja asetukset/settings
- Avaa tausta & tehosteet / background & effects ja avaa avatars
- Luo itsellesi avatar, samalla voit asettaa itsellesi taustan

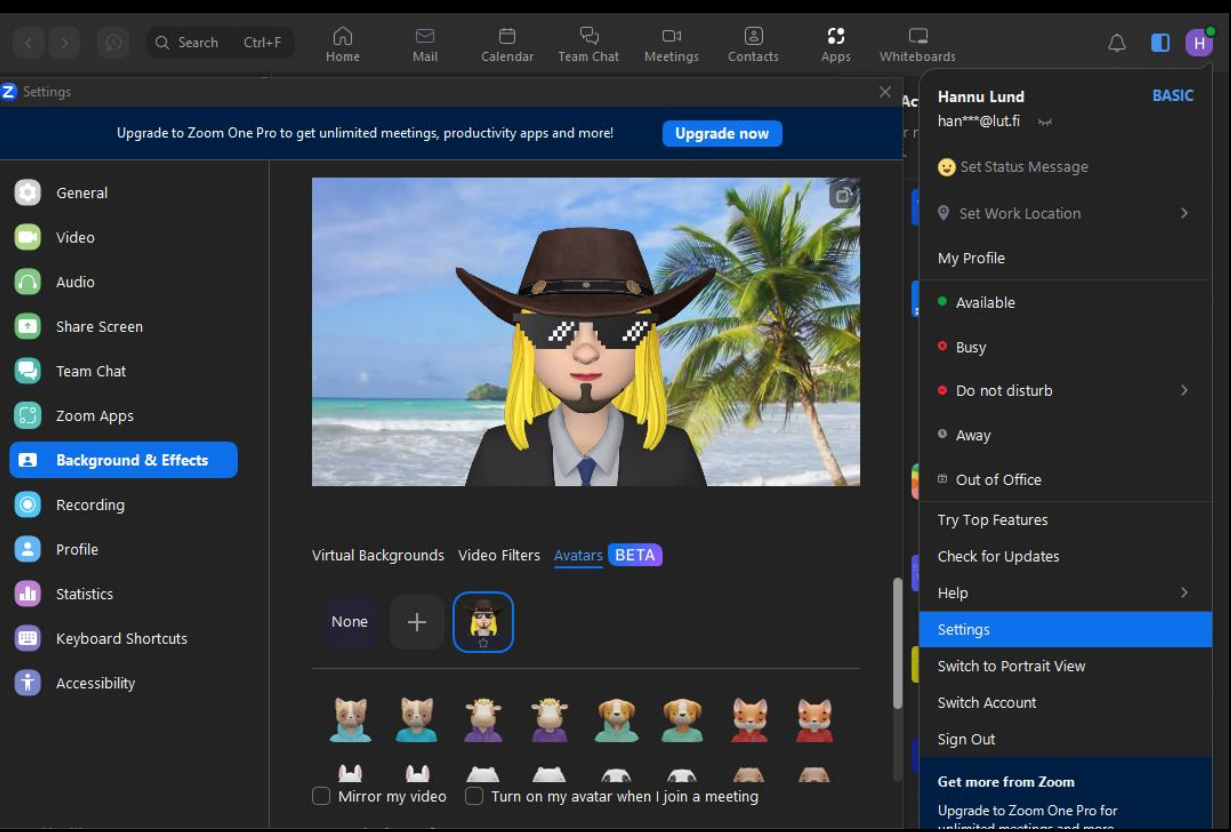

#### Kännykkä

- **→ Zoom tapaamisessa klikkaa Lisää/More**
- Klikkaa tausta & tehosteet / background & effects ja avaa avatars

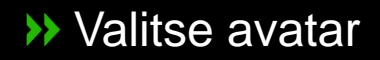

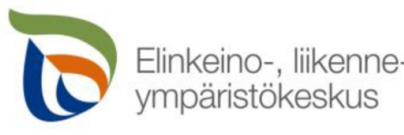

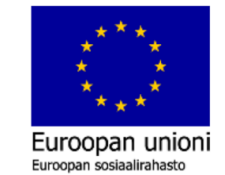

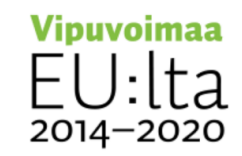

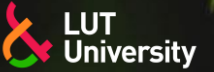

## **JOHDANTO LISÄTTYYN TODELLISUUTEEN AR**

- Lisätty todellisuus (AR, eng. Augmented Reality) on osittain virtuaalinen ympäristö, jossa todelliseen maailmaan tuodaan reaaliajassa lisänä virtuaalisia esineitä, informaatiota tai interaktiivisia toimintoja.
- Lisättyä todellisuutta voidaan hyödyntää mobiililaitteella, tabletilla tai tietokoneella.
- Nykisin tunnetuin AR käyttösovellus lienee sosiaalisen median kasvofiltterit.
- Nykyään lisättyä todellisuutta käytetään useilla eri aloilla:
	- Opetus ja koulutus
	- **Tutkimus**
	- Yritys- ja liiketoiminta
	- **Teollisuus**
	- Turismi ja matkustus
	- >>

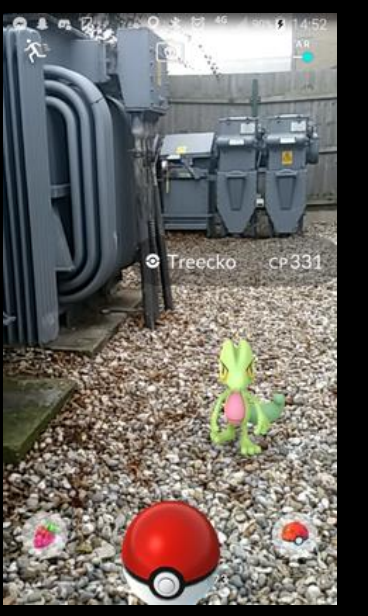

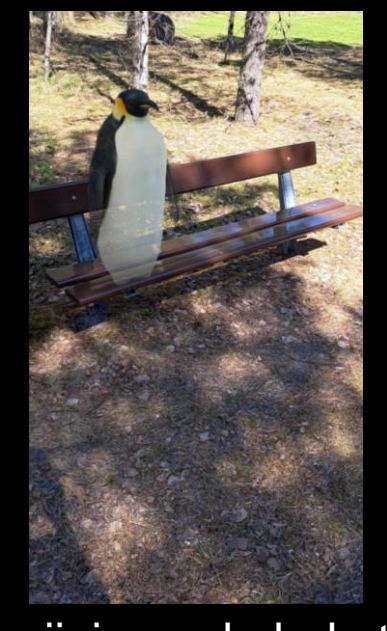

#### Pokemon Go Pingviini google hakutulos

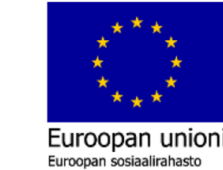

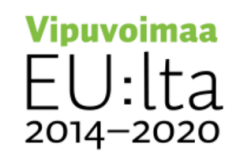

Viihde **Lisätyn todellisuuden käytteen käyttövalta valtaa kuulusta kaupunkistökeskus** 

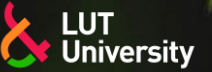

## **LISÄTTY TODELLISUUS AR, MOBIILILAITTEET**

- Mobiililaitteet, kuten muukin tietotekniikka, on edistynyt viimevuosikymmenenä merkittävästi, joka mahdollistaa AR:n hyödyntämisen perustason mobiililaitteella.
	- Kännykkä  $\blacktriangleright$
	- **Tabletti**  $\rightarrow$
- Teknisenä vaatimuksena laitteessa tulee olla:
	- kamera, jolla voidaan havaita sekä mitata ympäristöä  $\rightarrow$
	- gyroskooppi, jolla laitteen asennon muutokset pystytään havaitsemaan.
- Mobiililaitteisiin löytyy monia AR sovelluksia niin opetus, työskentely tai hupikäyttöön sovelluskaupoista.
	- Sovelluksia saa myös koodattua itse tarpeeseen.

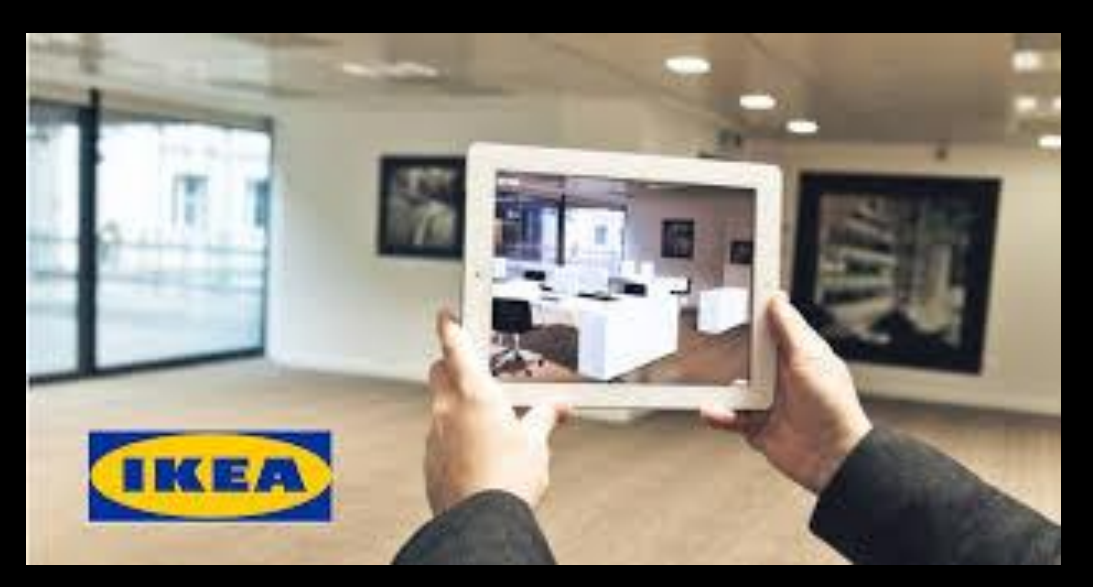

Kalusteiden tilantarpeen hahmottaminen (IKEA)

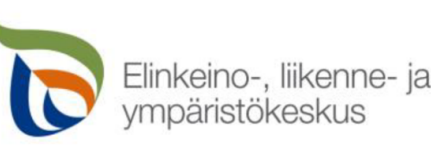

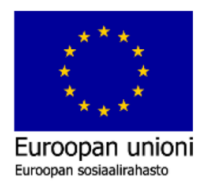

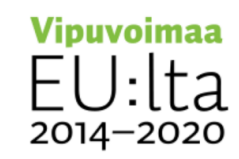

## **LISÄTTY TODELLISUUS AR, TOIMINTAPERIAATE**

- Teknisesti AR sovellukset perustuvat yleensä kolmeen toimintaperiaatteeseen:
	- Osoitinmerkin tunnistava AR (Marker-based AR)
		- QR-koodin tunnistuksen perusteella luodaan AR-sisältöä.
	- Samanaikaisesti paikantava ja kartoittava AR (Markerless AR / SLAM AR)
		- Kuvatun ympäristön perusteella luodaan AR-sisältöä.
	- Sijaintiin perustuva AR (Location-based AR)
		- Tunnistetun sijainnin perusteella luodaan AR-sisältöä.
	- <https://arvr.google.com/> -esimerkkejä

#### Näiden lisäksi on olemassa myös projektioon perustuva AR

Kuva heijastetaan jollekin pinnalle ja käyttäjä voi olla ≻≻ vuorovaikutuksessa projektion kanssa

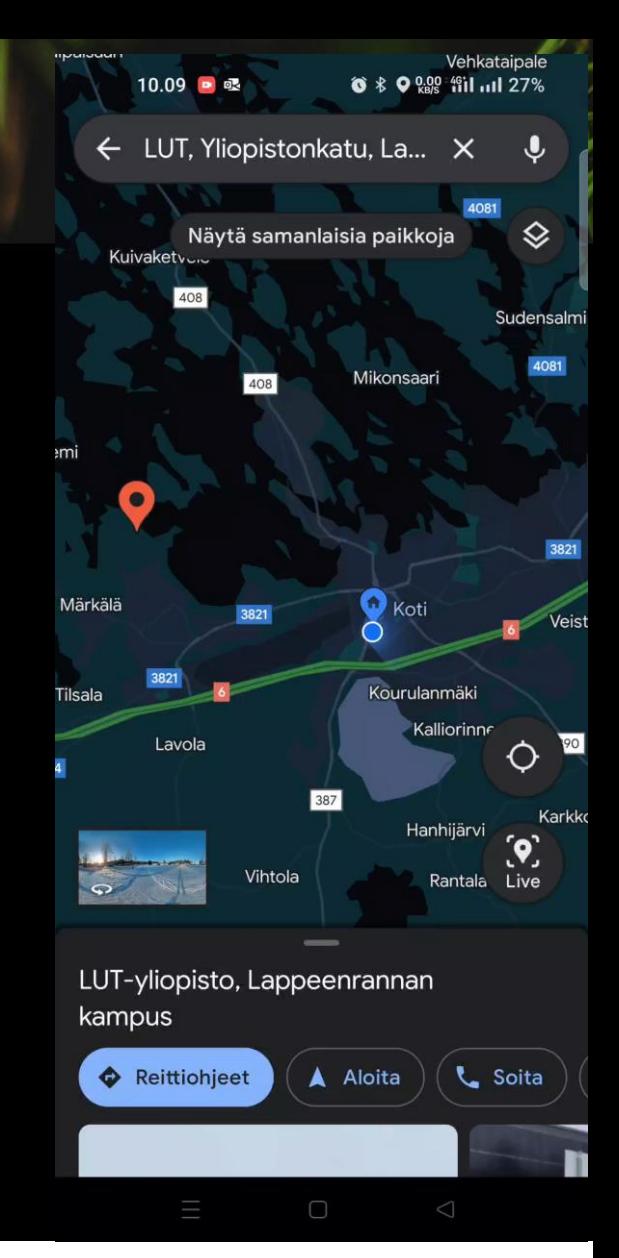

**Vipuvoimaa** 

2014-2020

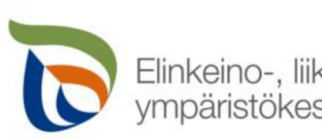

Elinkeino-, liikenne- ja mpäristökeskus

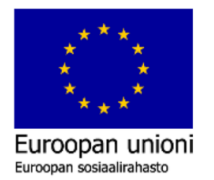

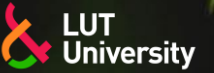

## **LISÄTTY TODELLISUUS AR, TOIMINTAPERIAATE**

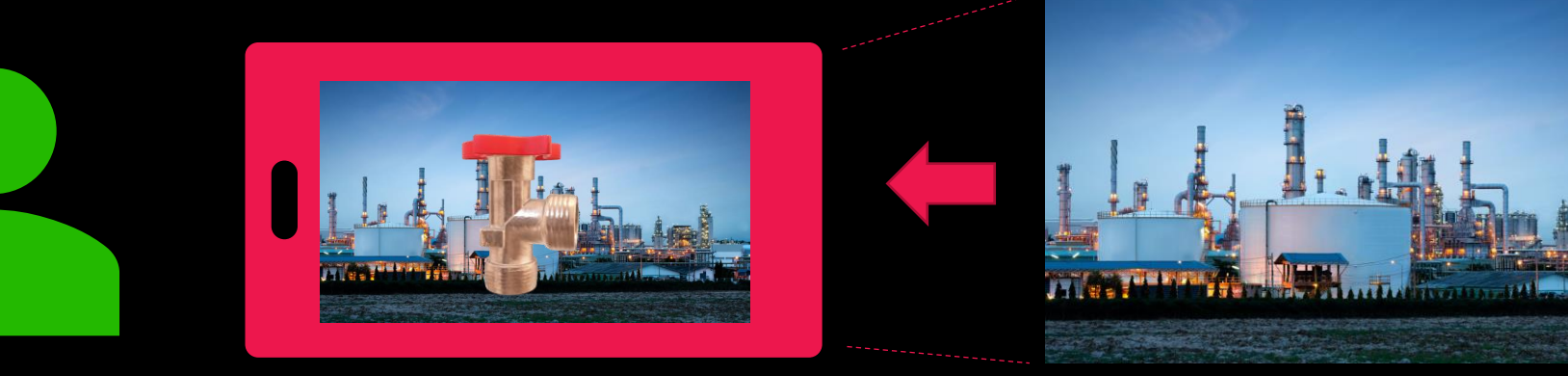

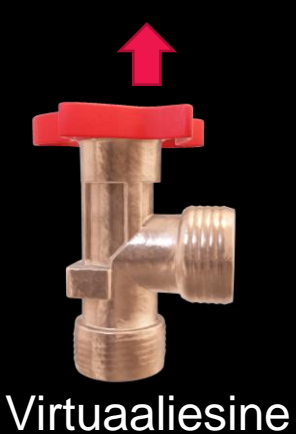

Käyttäjä **AR-laite** AR-laite AR-laitteen tunnistama ympäristö/merkki/sijainti

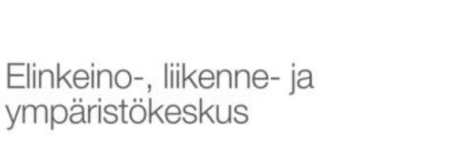

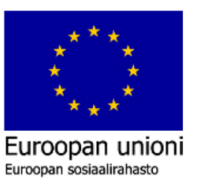

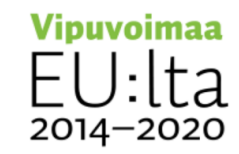

O

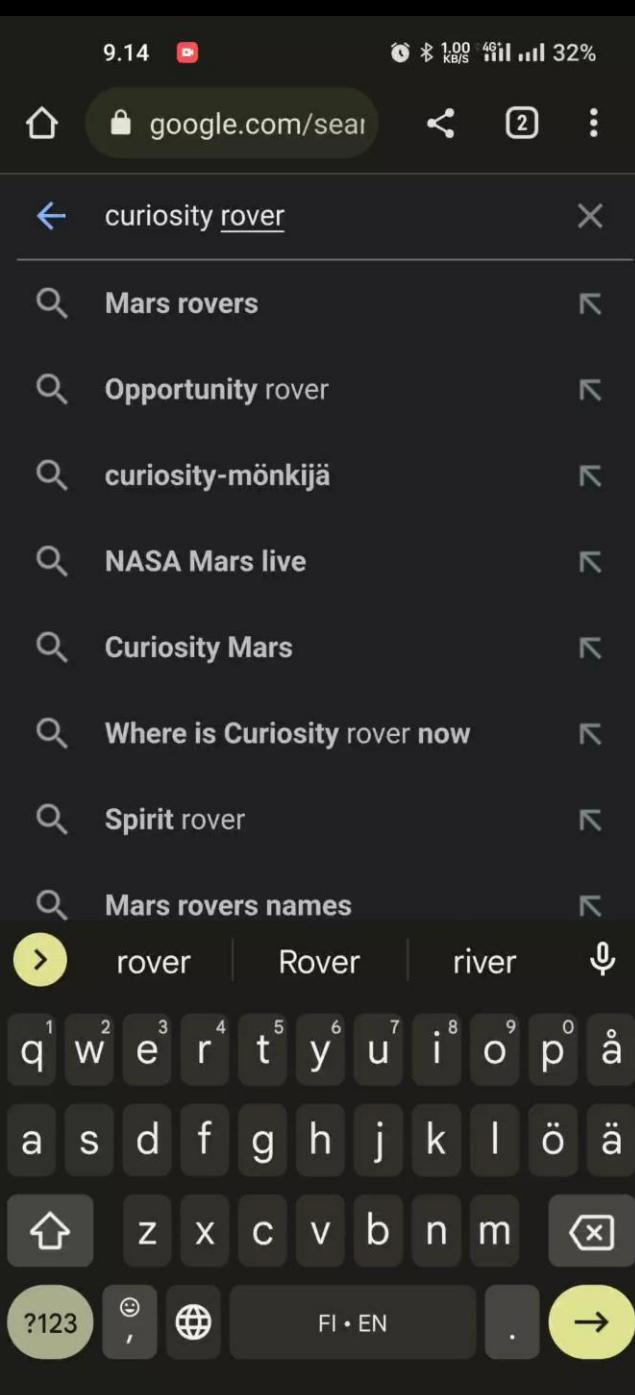

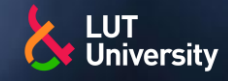

- Google hakutulosten visualisointi (Chrome selain, mobiililaite)
	- Esimerkkejä:  $\rightarrow$ 
		- **NASA's Curiosity Rover**
		- **Neil Armstrong**
		- hedgehog
		- penguin
		- **Shark**
		- …

Curiosity rover AR

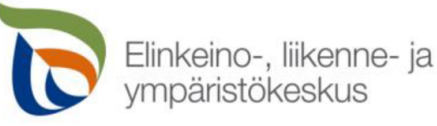

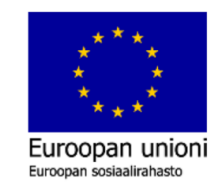

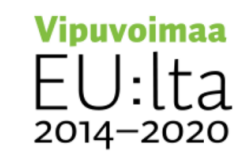

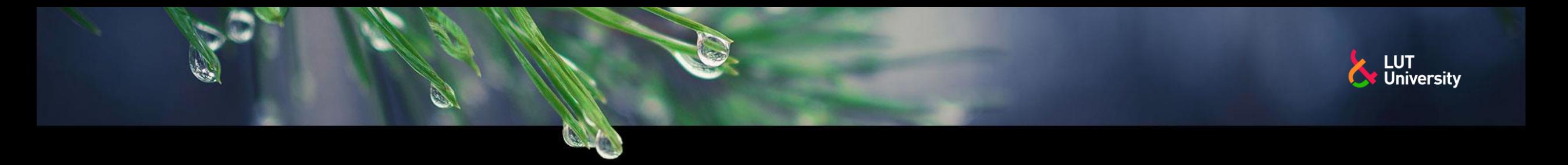

### **AR-SOVELLUSTEN HAKU -RYHMÄTYÖ (30MIN)**

Etsikää ryhmissä AR-sovellusesimerkkejä omasta aihe-alueesta (5 kpl)

- Esitelkää lyhyesti löytämienne sovelluksien käyttökohteet
	- Mitä sovelluksien käyttö mahdollistaa ja mitä hyötyä siitä on?  $\rightarrow$
- **→ 1. Opetus, koulutus ja tutkimus**
- **→** 2. Yritys- ja liiketoiminta sekä teollisuuden käyttökohteet
- **→ 3. Turismi, matkustus**
- 4. Arjen hyötykäyttöinen sovellus
- 5. Viihde

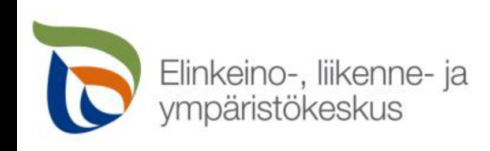

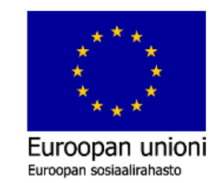

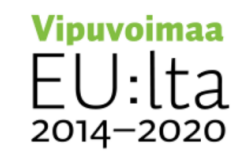

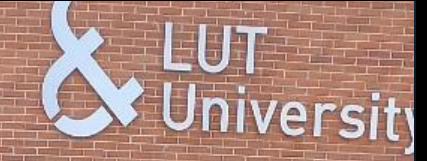

**XX** Layout suunnittelu

- Tuotantolaitteiden tilantarpeen suunnittelu  $\rightarrow$
- Kalusteiden ja tavaroiden tilantarpeen hahmottaminen ▶▶

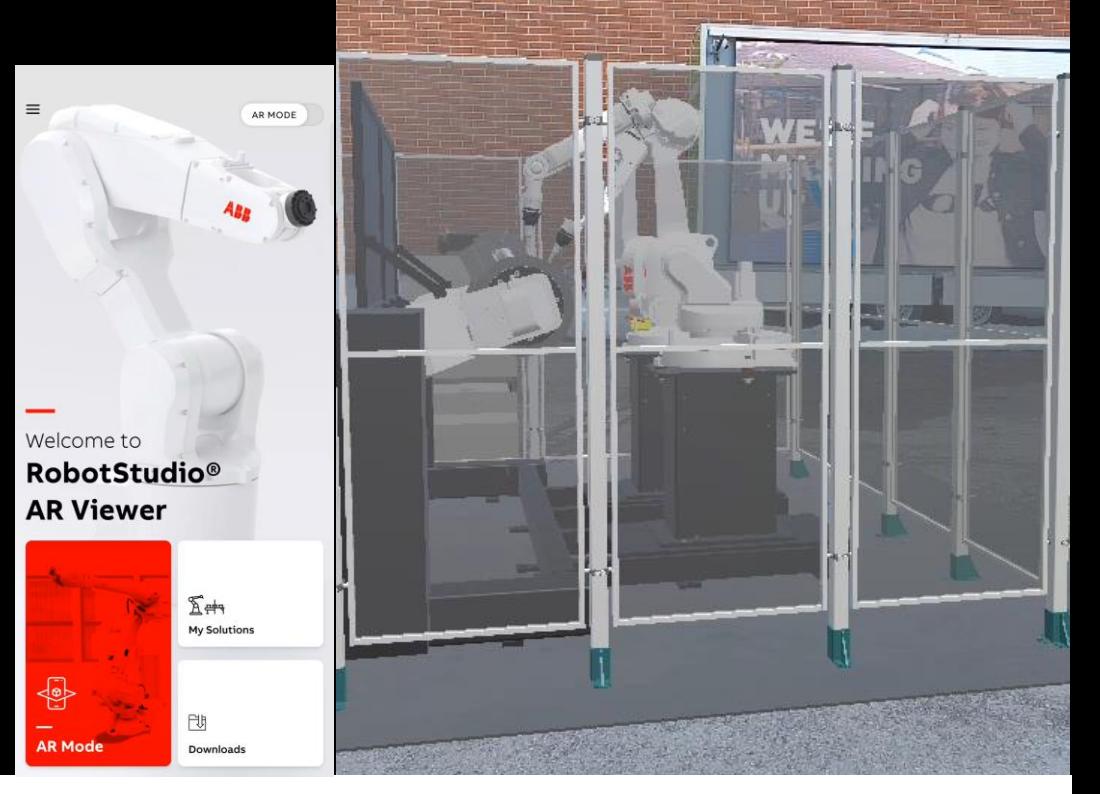

Mobiililaitteella AR mallin luominen ja visualisointi, ABB RobotStudio AR

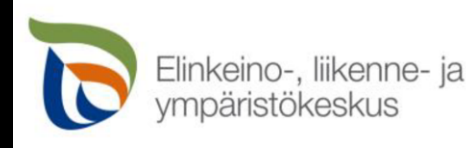

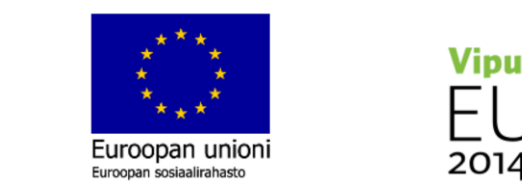

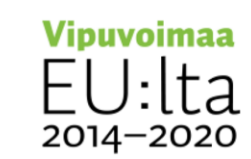

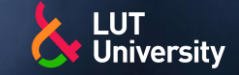

#### Työohjeiden tekeminen

- Piirustusten ja objektien lisääminen todelliseen maailmaan >)
- Lisäinformaation ja ohjeistuksien linkkaaminen

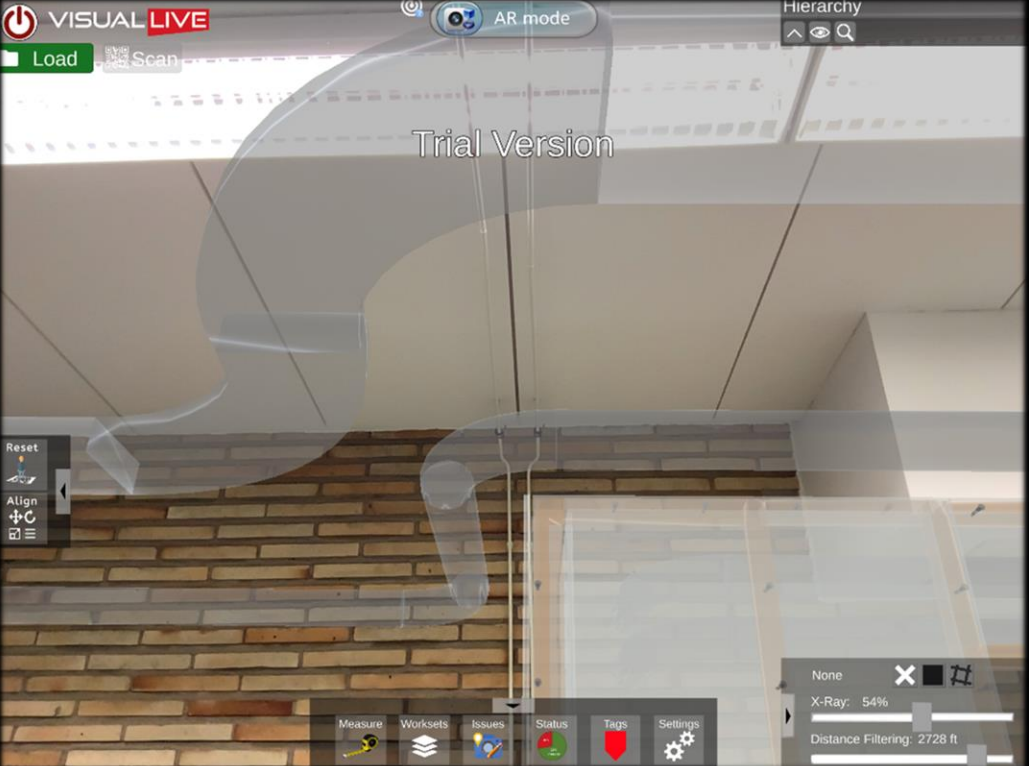

LVI suunnittelua lisätyn todellisuuden avulla. Kuvassa on lisätty digitaalisesti putkistot ja kaapistot todelliseen maailmaan. Lähde: https://karelia.fi/2022/04/lisatty-todellisuus-tuo-uusiamahdollisuuksia-rakentamiseen/

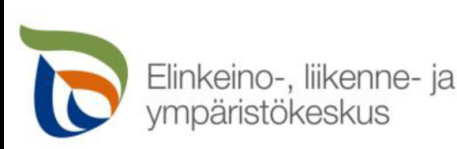

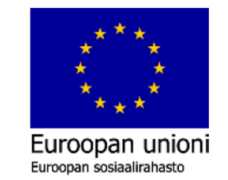

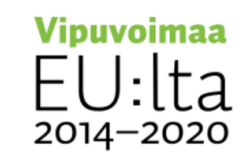

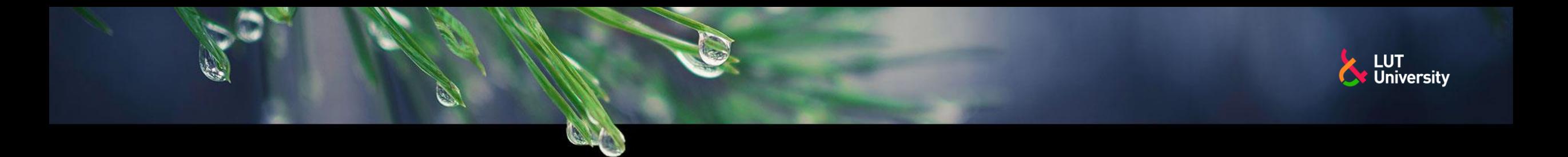

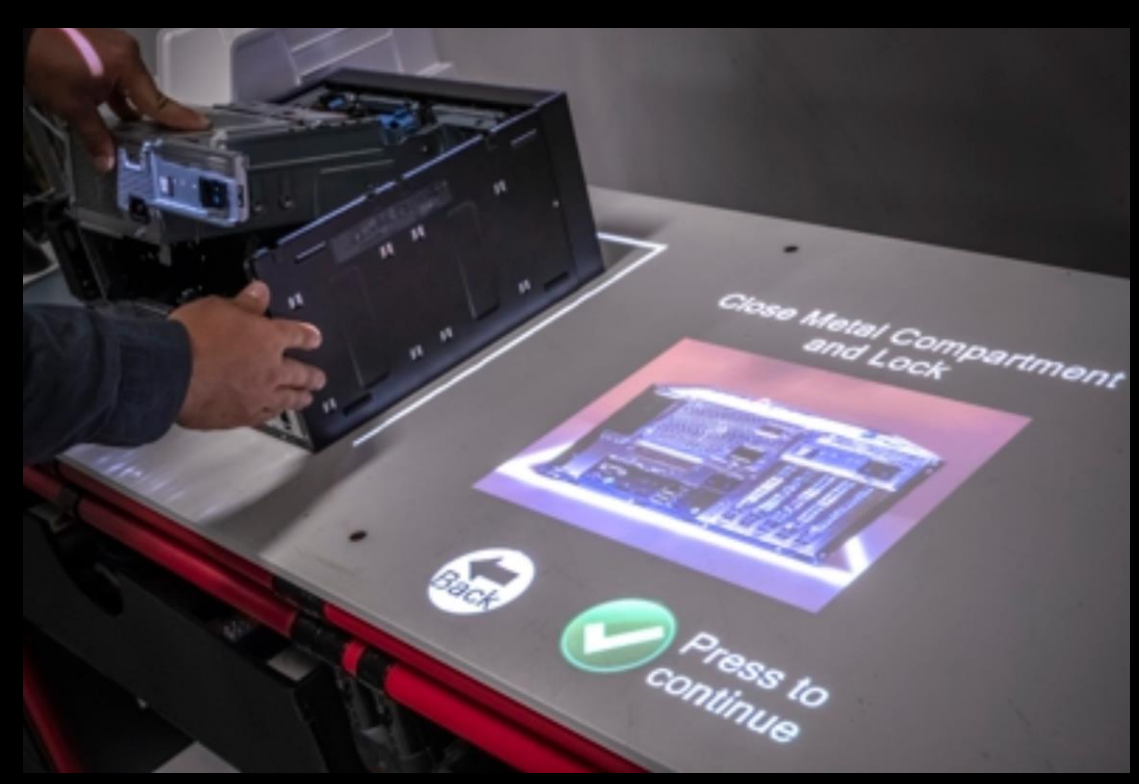

Kameralla ja projektorilla luotu AR sovelluskohde. Lähde: https://www.lightguidesys.com/resource-center/blog/6-uses-of-augmentedreality-for-manufacturing-in-every-industry/

Projektorin ja kameran hyödyntäminen ilman lisälaitteita

AR laitteisto, jonka ideana on piirtää kuvioita ja ohjeita esimerkiksi  $\blacktriangleright$ pöytälevyyn hyödyntäen projektoria ja kameraa

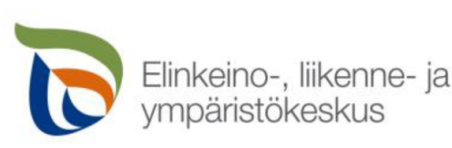

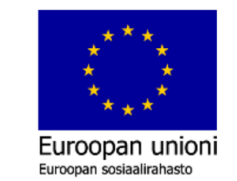

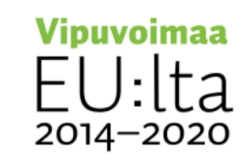

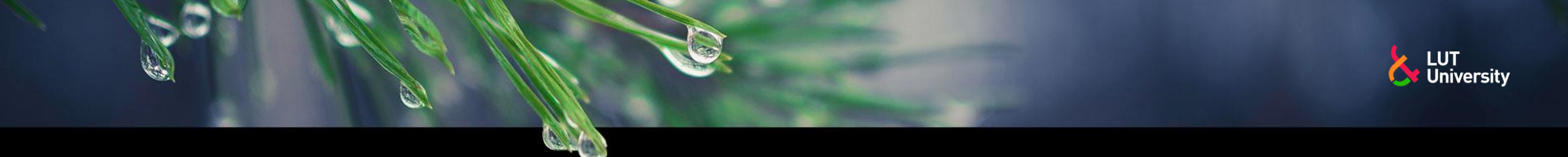

## **TAUKO 15MIN**

- 
- 
- 
- 
- 
- -
- 
- 
- - -
	-
- -
- 
- 
- 
- 
- 
- 
- 
- 
- 
- 
- -
	-
- 
- 
- 
- 
- 
- 
- 
- -
	-
- 
- 
- 
- 
- 
- 
- 
- 
- 
- 
- 
- 
- 
- 
- 

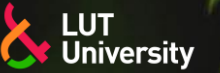

## **YHDISTETTY TODELLISUUS MR, HOLOGRAMMILASIT**

- Lisättyä todellisuutta pystytään hyödyntämään parhaiten hologrammilaseilla. Hologrammilaseja käyttäessä käyttäjän kädet jäävät vapaaksi ja virtuaalista objektia voi katsoa enemmän kolmiulotteisesti, koska objekti kestää näkökentässä.
- Hologrammilasit tunnistavat tilan muodon ja kalusteet, jolloin virtuaalinen objekti voidaan ankkuroida tilaan. Tällöin tilassa voidaan liikkua vapaasti ja virtuaalinen objekti kestää paikallaan. Hologrammilaseilla näkymä voidaan myös jakaa toisiin hologrammilaseihin tai tietokoneelle, jolloin monta henkilöä voi interaktiivisesti liikuttaa virtuaalisia objekteja ympäristössä.
- Hologrammilaseilla voidaan vuorovaikuttaa samassa tilassa, kuten virtuaalilaseilla, mutta hologrammilaseilla työskentelyturvallisuus on parempi sekä pahoinvoinnin mahdollisuus on pienempi kuin VR maailmassa.

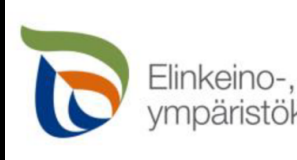

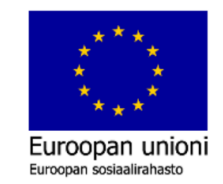

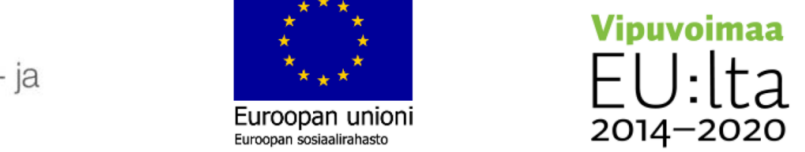

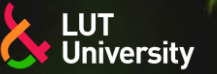

## **YHDISTETTY TODELLISUUS MR, HOLOGRAMMILASIT**

- Hologrammilasien pääosat ovat kamera-anturit, hologrammilinssit sekä pääntuki.
- Hologrammilasit sisältävät myös tyypillisiä elektroniikkakomponentteja kuten:
	- USB-liitäntä, Wifi-antenni, mikrofoni,  $\rightarrow$ akku ja kaiuttimet
- Lisäksi niistä löytyy Windows 10 pohjainen käyttöjärjestelmä
	- Internet selain УУ.
	- MS office ohjelmistot >>
	- **Pilvipalvelut** >>
	- Microsoft store >>

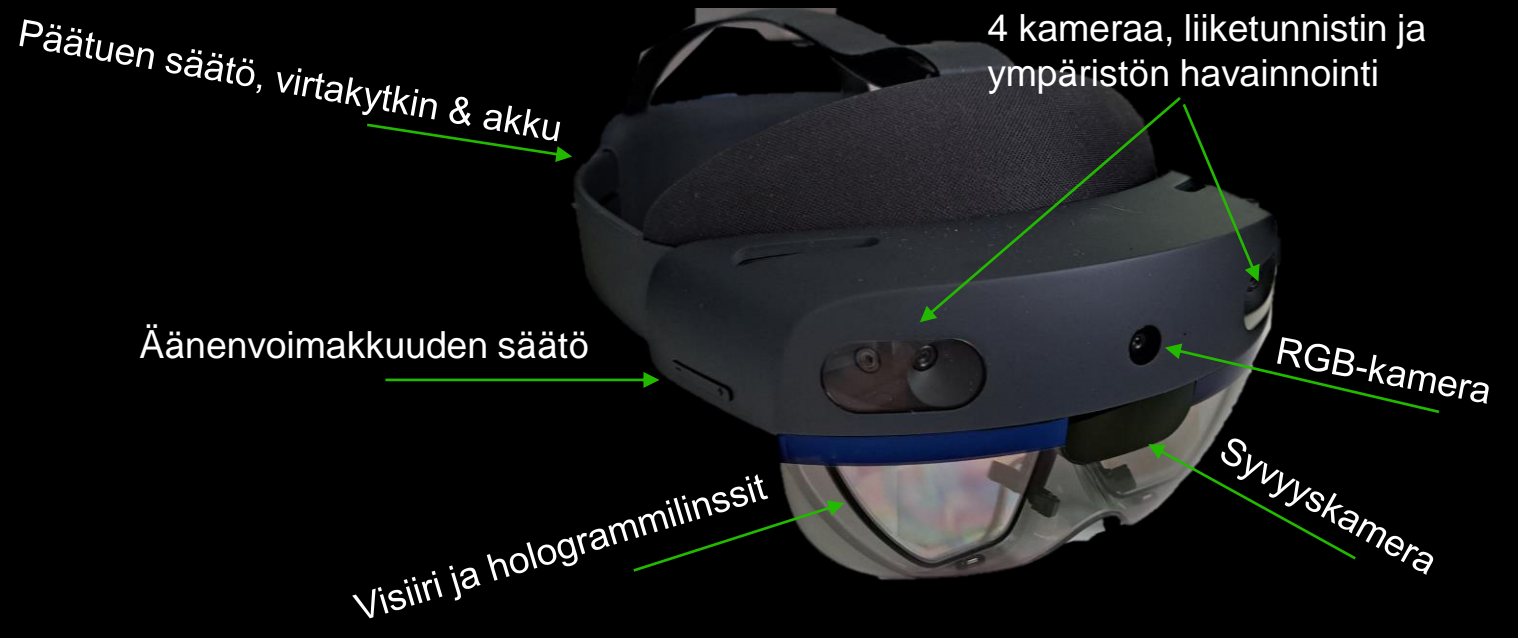

#### Hologrammilasit, Microsoft Hololens 2

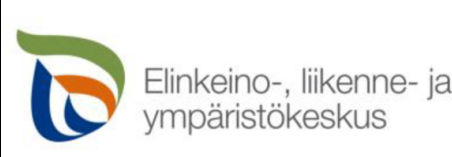

Euroopan cociaalirahac

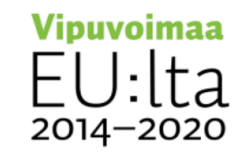

#### **YHDISTETTY TODELLISUUS MR, KÄYTTÖJÄRJESTELMÄ**

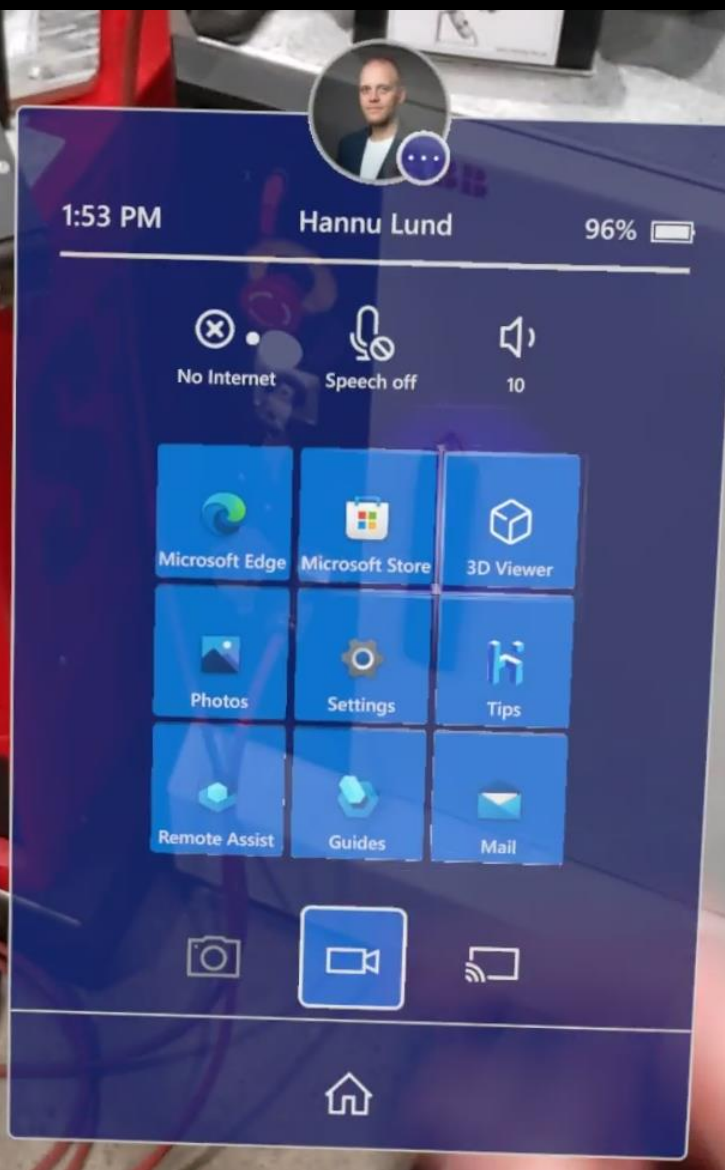

Käyttäjävalikko, kello ja akun varaus

Wlan-yhteys, ääniohjauksen kytkin ja äänensäätö

Usein käytettyjen sovelluksien valikko

#### Kamera, videokamera ja ruudunjakaminen

**\*\*** Kotivalikko

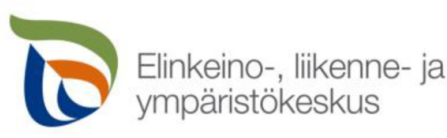

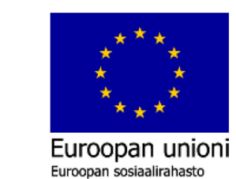

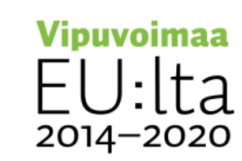

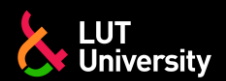

## **YHDISTETTY TODELLISUUS MR, KÄSITOIMINNOT**

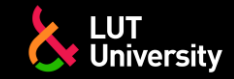

#### Air tap - sormella kosketus

Toimintojen painaminen vrt. hiiren klikkaus tai  $\rightarrow$ kosketusnäytöltä valitseminen

#### $\rightarrow$  Pinch – sormien nipistys

Tarttuminen esineisiin vrt. hiirellä  $\rightarrow$ raahaaminen tai kosketusnäytöllä kuvan zoomaaminen

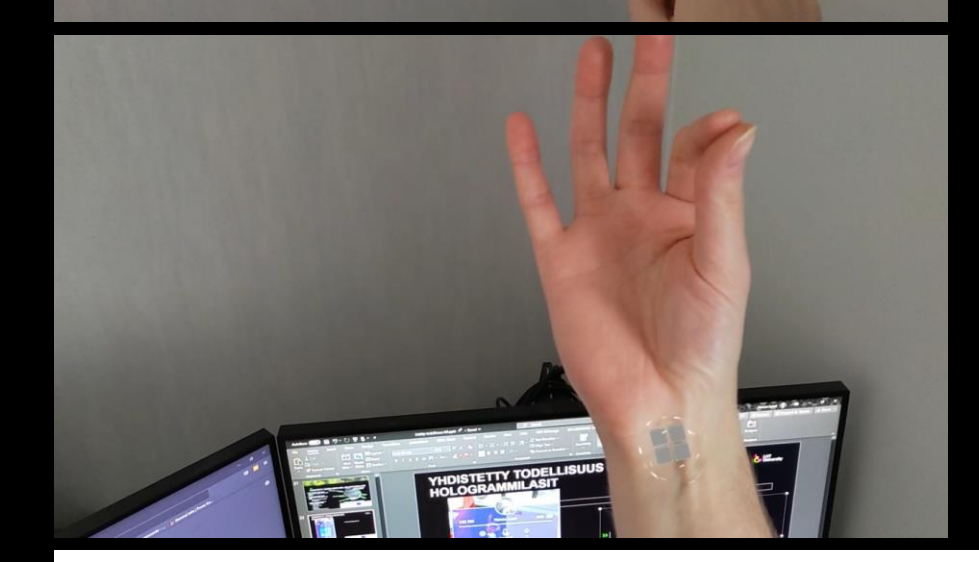

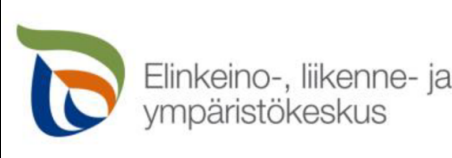

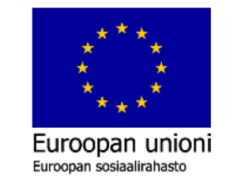

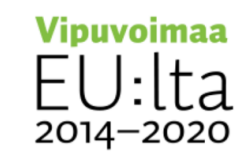

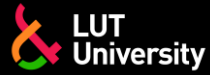

## **YHDISTETTY TODELLISUUS MR, PÄÄVALIKON AVAUS**

- Hologrammilasien käyttöliittymän päävalikon voi avata kahdella tavalla
	- Kahden käden tapa  $\rightarrow$ 
		- Katso rannettasi ja kun Windows kuvake ilmestyy kosketa sitä toisen käden sormellasi
	- Yhden käden tapa ⋗⋗
		- Katso rannettasi ja kun Windows kuvake ilmestyy tee pinch ote sormillasi

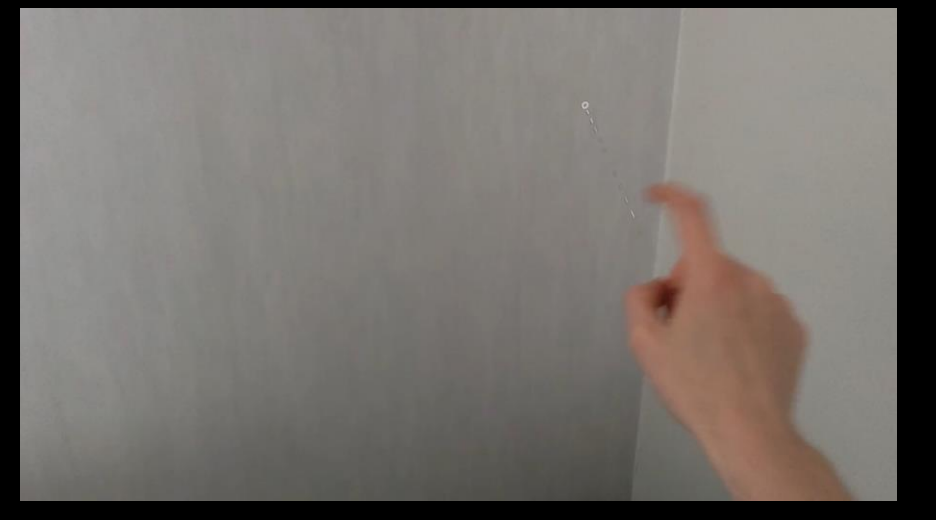

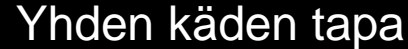

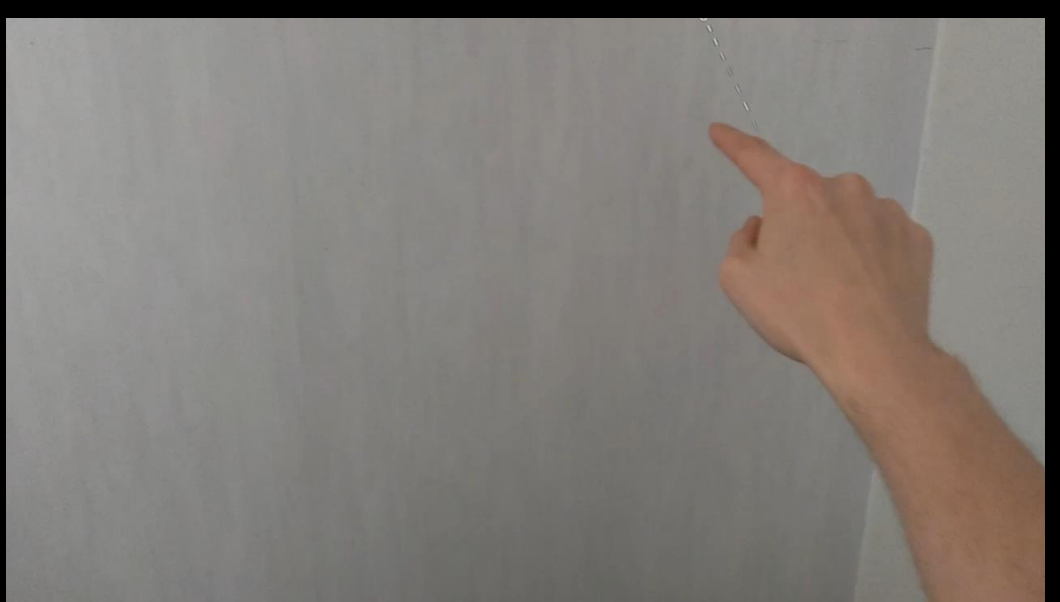

#### Kahden käden tapa

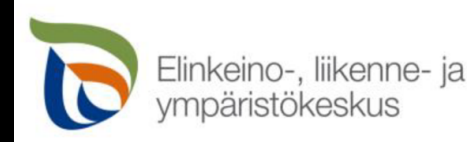

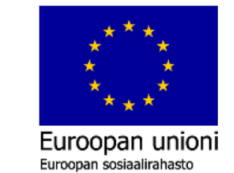

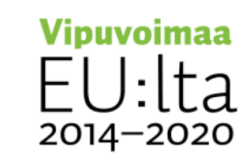

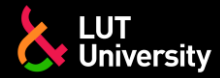

### **YHDISTETTY TODELLISUUS MR, INTERNET-SELAIN JA KIRJOITTAMINEN**

- Hologrammilaseilla voi avata nettiselaimen **sovellusvalikosta**
- Kirjoittamista varten hologrammilaseilla on virtuaalinen näppäimistö

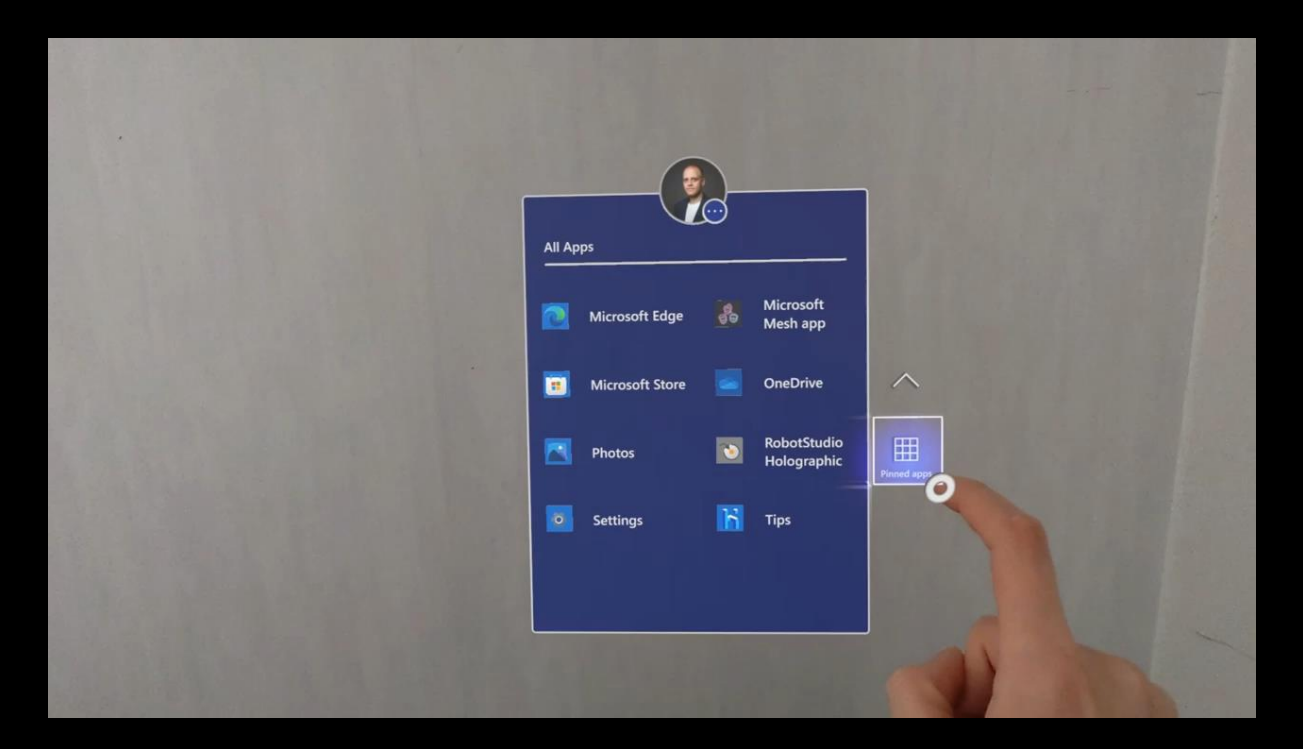

Internet-selaimen avaamine ja osoitteen kirjoittaminen

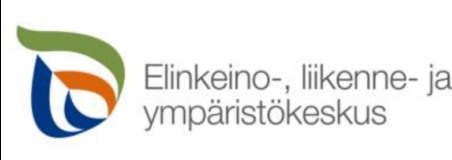

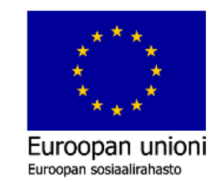

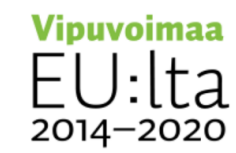

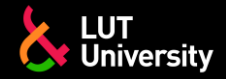

### **YHDISTETTY TODELLISUUS MR, VIRTUAALIESINEET**

Virtuaalilaseilla voidaan katsella ja olla vuorovaikutussuhteessa esineiden kanssa

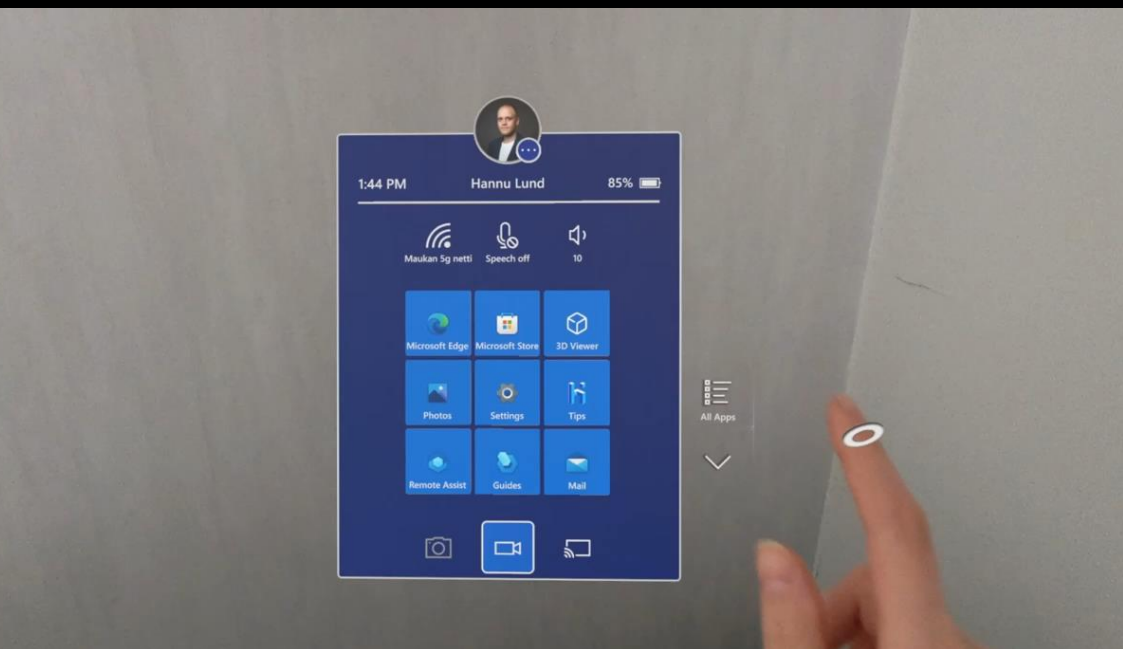

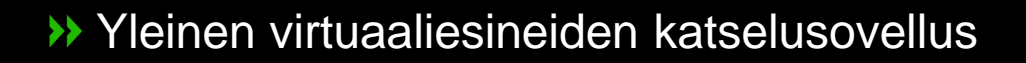

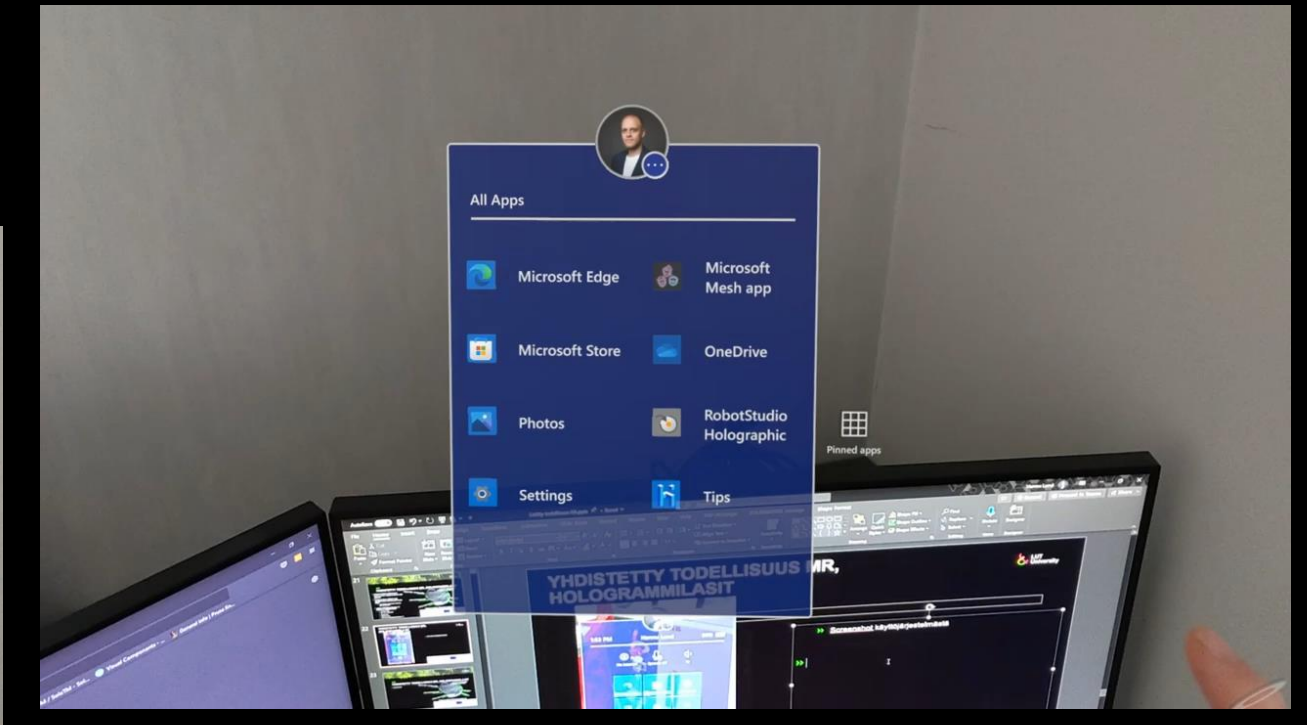

Edistyneempi virtuaaliesineiden työkalu $\rightarrow$ 

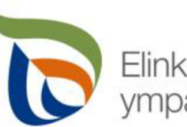

Elinkeino-, liikenne- ja vmpäristökeskus

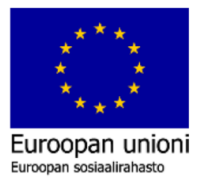

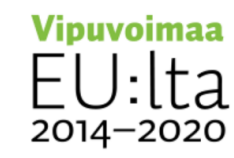

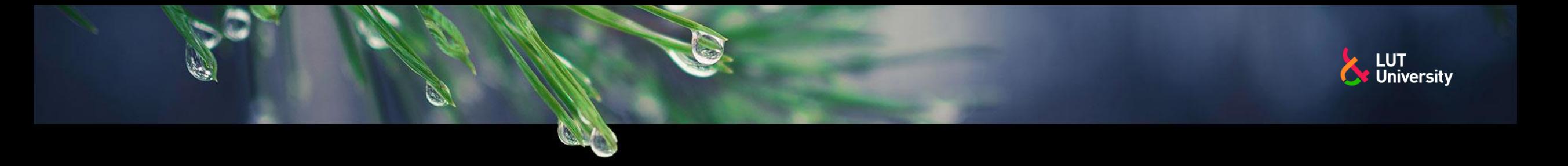

- Visualisointi etäyhteyden välityksellä tai samassa tilassa olevien kanssa
	- Hologrammilasien kanssa
	- Tietokoneita tai mobiililaitteita käyttäen

Mahdollista esitellä objekteja, simulointeja tai muita vastaavia asioita vastaavalla tavalla kuin fyysisesti samassa tilassa. Tietokoneella ja tabletilla lasien näkymä voidaan jakaa, mutta niiden avulla ei voi vastaavalla tavalla toimia interaktiivisesti.

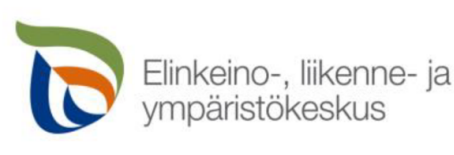

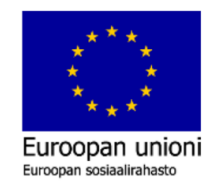

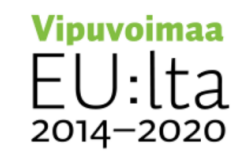

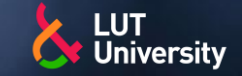

#### Etähuollot ja opastukset

- Etähuollossa hologrammilaseilla voidaan jakaa käyttäjän  $\rightarrow$ näkemä kuva sekä kaikki mahdolliset virtuaaliset objektit, mitä käyttäjäkin näkee
- Opastuksen molemmat (tai useampi) osapuoli pystyy  $\rightarrow$ piirtämään tai luomaan nuolia tai muita objekteja maailmaan, joka näkyy samalla kaikilla osapuolilla.
- Microsoft Remote Assist (Teams)

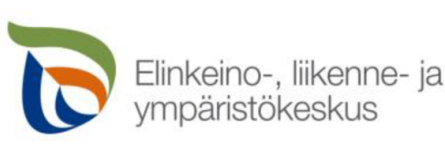

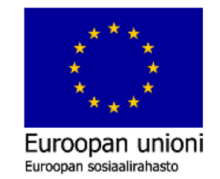

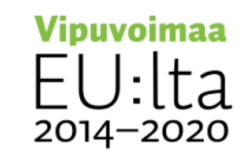

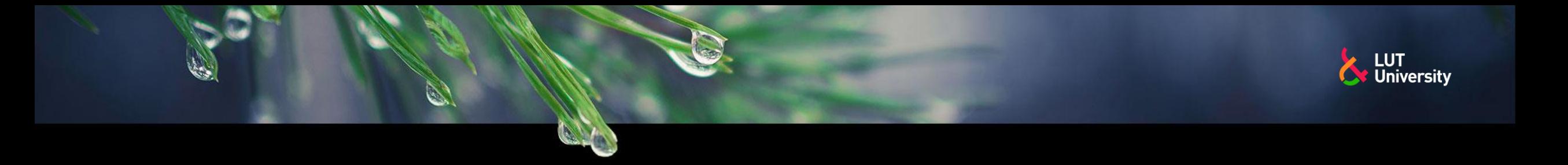

#### Työohjeet ja perehdytykset

Esimerkki työopastuksesta LUTilla:  $\rightarrow$ <https://www.youtube.com/watch?v=AUqBqMu6Jm4&t=181s>

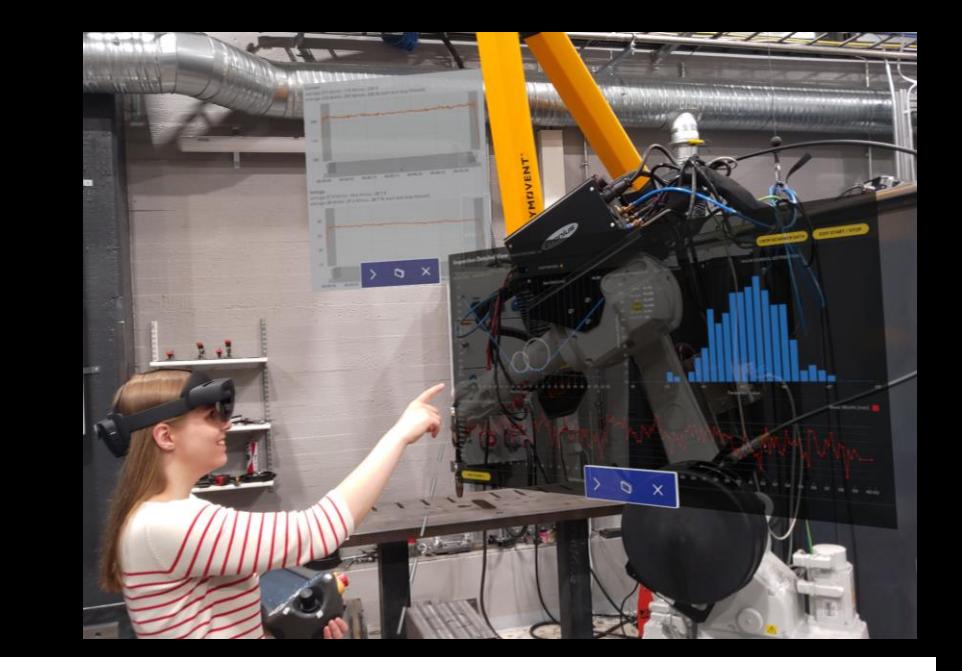

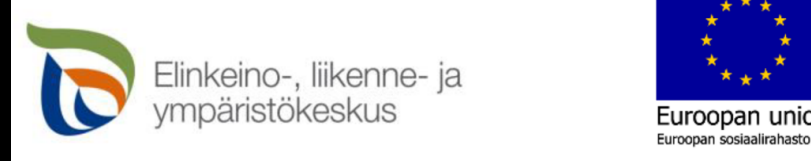

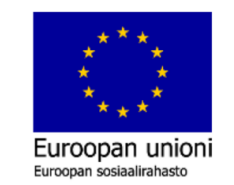

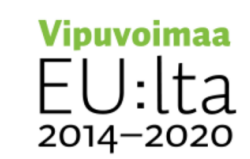

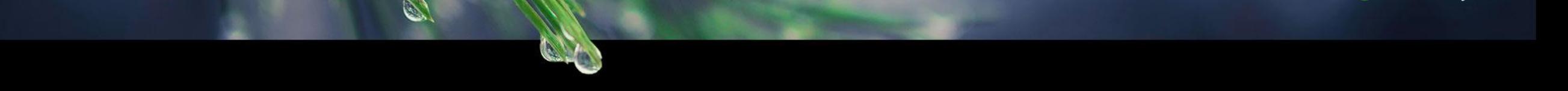

Lisäinformaatio erilaisilla näkymillä, tiedoilla tai tilastoilla.

- Etäoperoitavat laitteet
	- **Pelastustehtävät**
	- **Huoltotoimenpiteet**
	- **Tarkastustoimenpiteet**
	- Robotit (esim leikkausrobotit)
	- **Esim. Dronet tai RC-laitteet** 
		- <https://www.youtube.com/watch?v=buqUuQ2QdvU>
- Tuotantolaitteiden tila ja lisätiedot ≯≻
	- Tuotantolaitteiden tuotantomäärät, tuotantokatkot ym. Visuaalisesti samalla kun on itse tuotantotiloissa. "leijuvat" infot, valikot ja statistiikka
- Ajettavien laitteiden tila ja lisätiedot  $\rightarrow$ 
	- Työkoneiden voima-anturit, ja lisälaitteiden signaalit

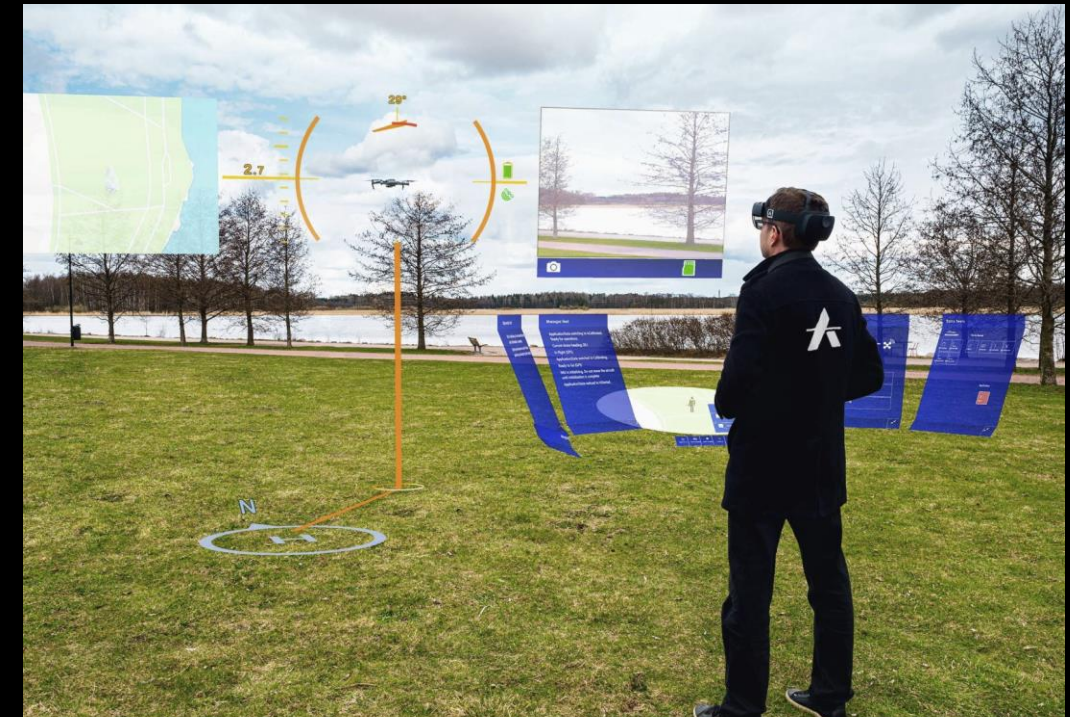

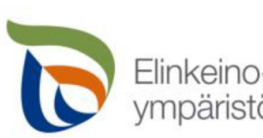

Elinkeino-, liikenne- ia

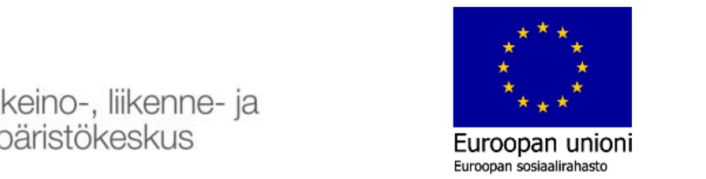

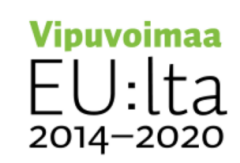

**LUT O** University

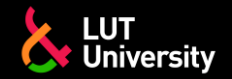

## **LÄHDELUOTTELO**

- [https://www.lightguidesys.com/resource-center/blog/6-uses-of-augmented-reality-for](https://www.lightguidesys.com/resource-center/blog/6-uses-of-augmented-reality-for-manufacturing-in-every-industry/)[manufacturing-in-every-industry/](https://www.lightguidesys.com/resource-center/blog/6-uses-of-augmented-reality-for-manufacturing-in-every-industry/)
- <https://karelia.fi/2022/04/lisatty-todellisuus-tuo-uusia-mahdollisuuksia-rakentamiseen/>
- https://anarkylabs.com/airhud/

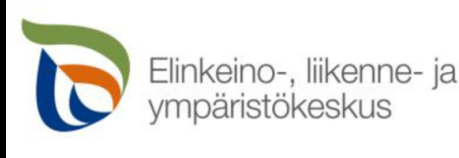

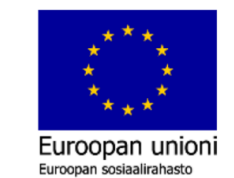

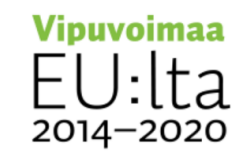

# & University

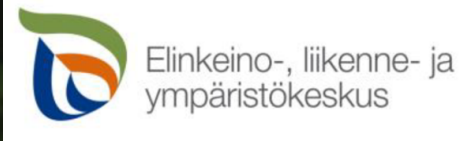

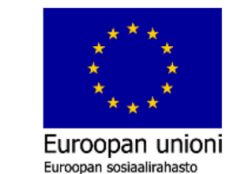

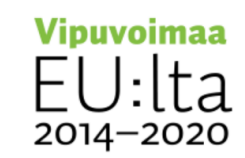